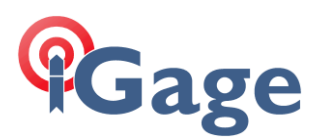

## Thinking of updating to Carlson SurvCE/SurvPC version 6.06 or Higher?

## Date: 18 June 2020, Revision B

If you are thinking about (or required to) update to SurvCE / SurvPC version 6.06 and you are using the iG8:

1. **Please do not use the even 6.06 version of SurvCE** (6.06.00 which is distributed on the CarlsonSW download webpage.) We believe that 6.06.7 is a much better (Golden) version. You will have to contact us for a link to this incremental version as we are not allowed to publish a direct link to it.

If you choose to backdate to version 6.05, **DO NOT use the even version of 6.05 that is found on the Carlson website download page** (the even version is known to always set the radio sensitivity to Low and to always set the correction protocol to RTCM2 which precludes the use of GAL, GLO and BDS SV's in a fixed solution.) **Use 6.05.04 or higher!** Contact us for a link to this incremental version.

- 2. The firmware in the iG8 must be recent. We don't know where the breakpoint is, however we do know that 1.6.25 will not work and we know that 1.6.67 will work. If you are using a version prior to 1.6.67 we suggest that you update. Here is a link: [https://ig8g.com/out/firmware/1.6.67/index.htm.](https://ig8g.com/out/firmware/1.6.67/index.htm) The best way to update is via the receiver's web page.
- 3. There have been reports that after updating SurvCE from a previous version, the receiver's constellations are not all enabled. Typically, the receiver will use 7 to 9 GPS satellites only. You can fix this behavior in SurvCE/PC by going to 'Equip: GPS Rover: Receiver (tab): Advanced (button): Configure Constellations (button)' and check all of the possible checkmarks. (GPS, SBAS, BeiDou, GLONASS, Galileo.) This needs to be done when updating from pre-version 6.06 to post-version 6.06 on both the Base **and** Rover.

Also, make sure that the correction protocol is set to SCMR or RTCM3.2 on the Base.

4. There is a new UHF Radio option available in the Web Interface of the iG8: Satel FEC ON. In the past, the Satel protocol has always been forced to 'FEC OFF'.

It is now possible to toggle FEC on and off from the web interface. Once turned on it will stay on through front panel settings changes and SurvCE / SurvPC receiver configurations. The FEC setting can now be viewed in version 6.06.7 SurvCE/PC however it cannot be changed.

This allows a new possibility of having 'FEC ON' on one head and 'FEC OFF' on another. If you never enter the web setup mode, you should not have any issues. The default has always been 'FEC OFF' in the past which matches our 'Repeater Operation' instructions and we recommend that you leave it OFF if you venture to the radio module configuration web page.

We have done quite a lot of testing with SurvCE/PC 6.06.7 and believe it to be a 'Golden' version.